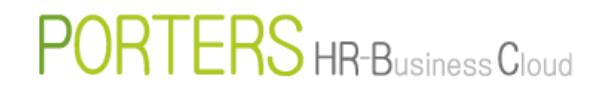

# How to Close User ID

#### ■How to Close User ID

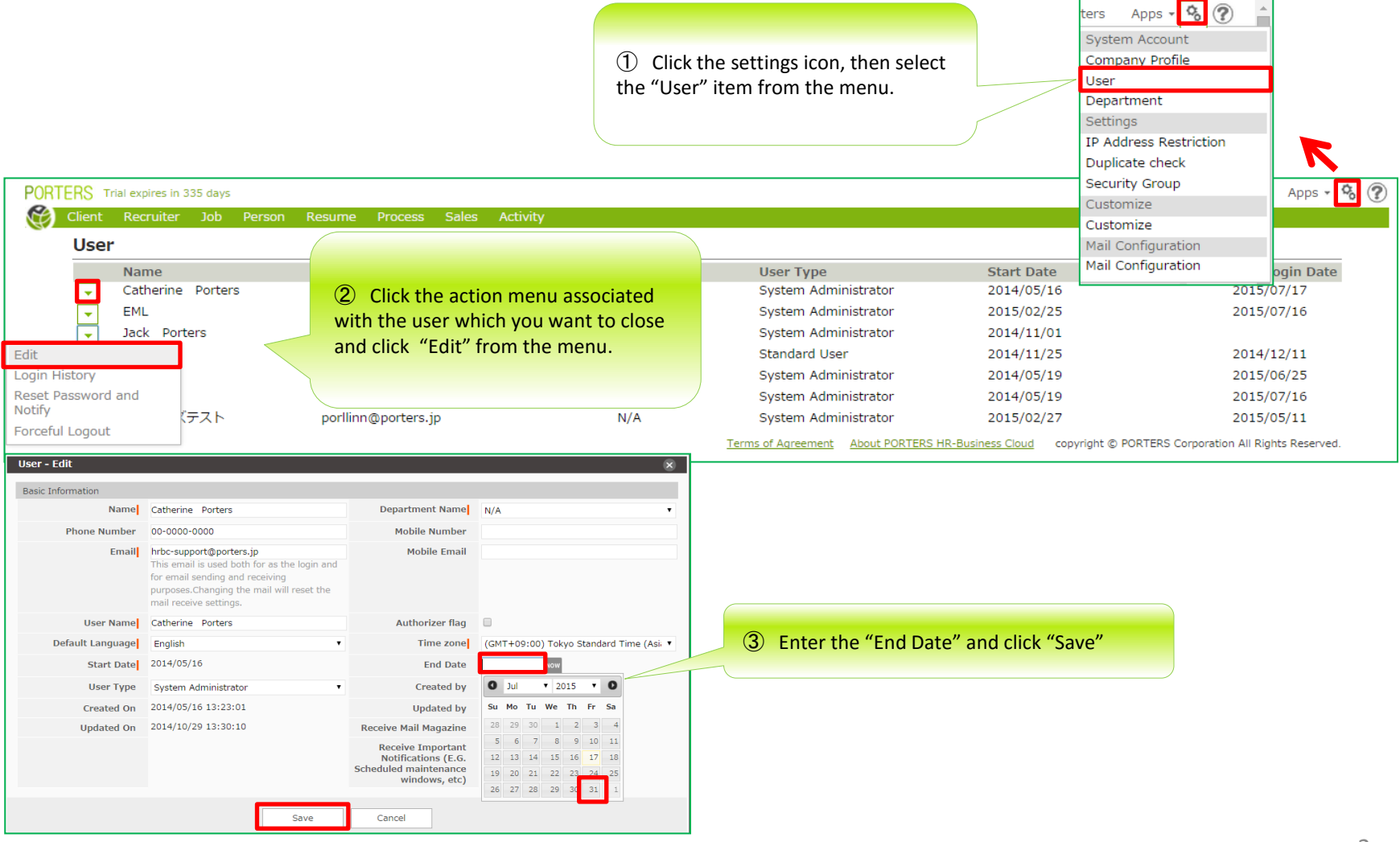

#### ■**Precautions on User ID closure**

 $\hat{\mathbf{x}}$ ID subscription fee is billed monthly, it cannot be per diem.

☆If you are about to close User ID with system administrator privileges, please leave at least 1 User ID with system administrator privileges. If there is no User ID with administrator privileges, no one will be able to access the Settings or App Page.

☆After you close the User ID, the history of resources (Job, resume, etc.) of that particular User such as: Owner, Created By, or Updated By will stay as it is.

However…

The options to select particular User name in Search, Created By, Updated By will not be available. ※During the Edit, if there is no change of Owner, it is possible to re-save the data with the same already closed User ID.

### **You will not be able to Search resource with the already closed User information in the Owner, Created By and/or Edited By.**

We recommend you to link (change the owner of) the planned to be closed User ID's data to a different User ID before closing it. **Steps to Change User ID Owner**

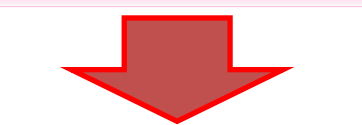

# PORTERS HR-Business Cloud

## ■**Steps to Change User ID Owner** ~**e.g. JOB**~ 【**1/2**】

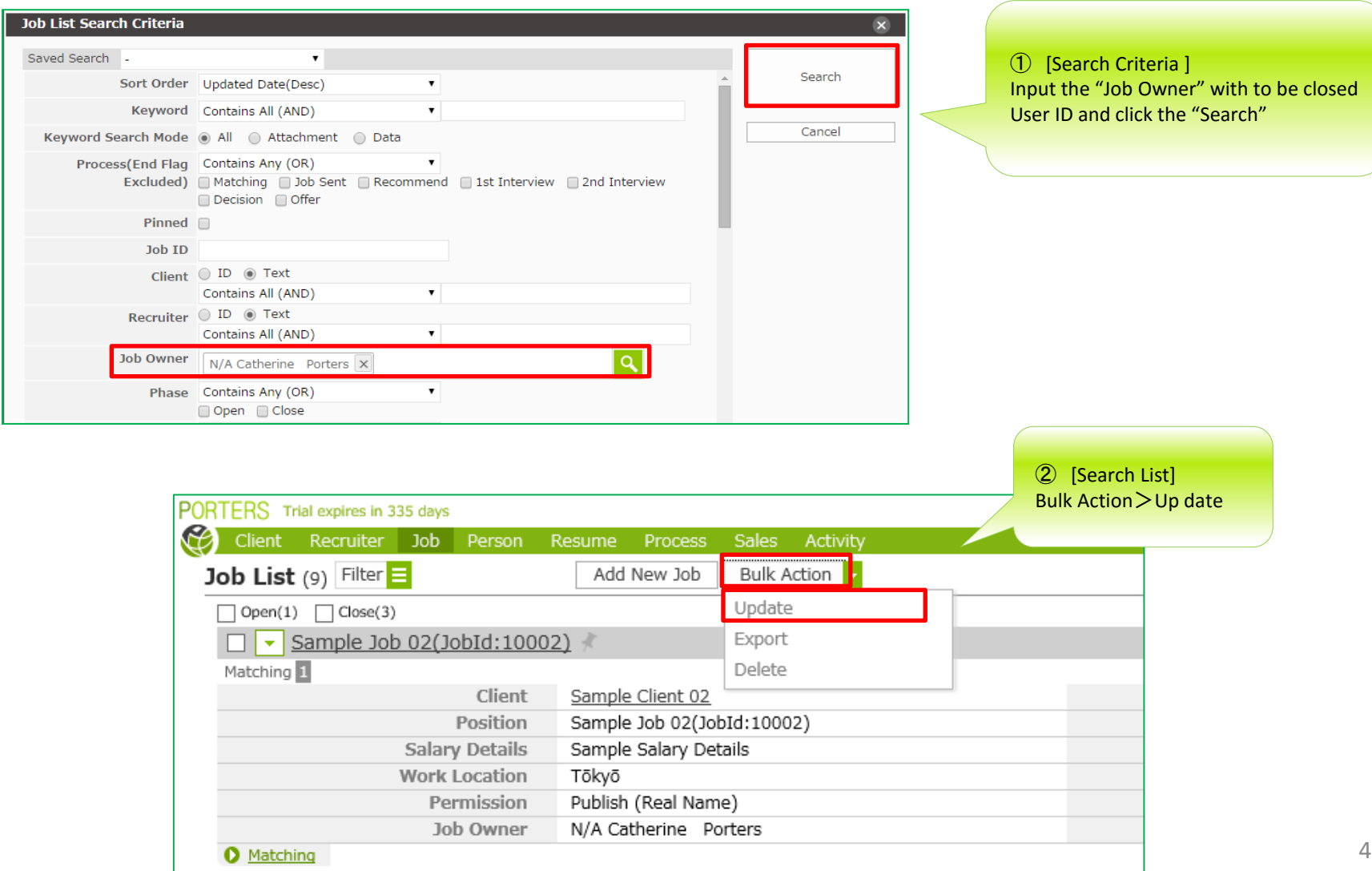

### ■**Steps to Change User ID Owner** ~**e.g. JOB**~ 【**2/2**】

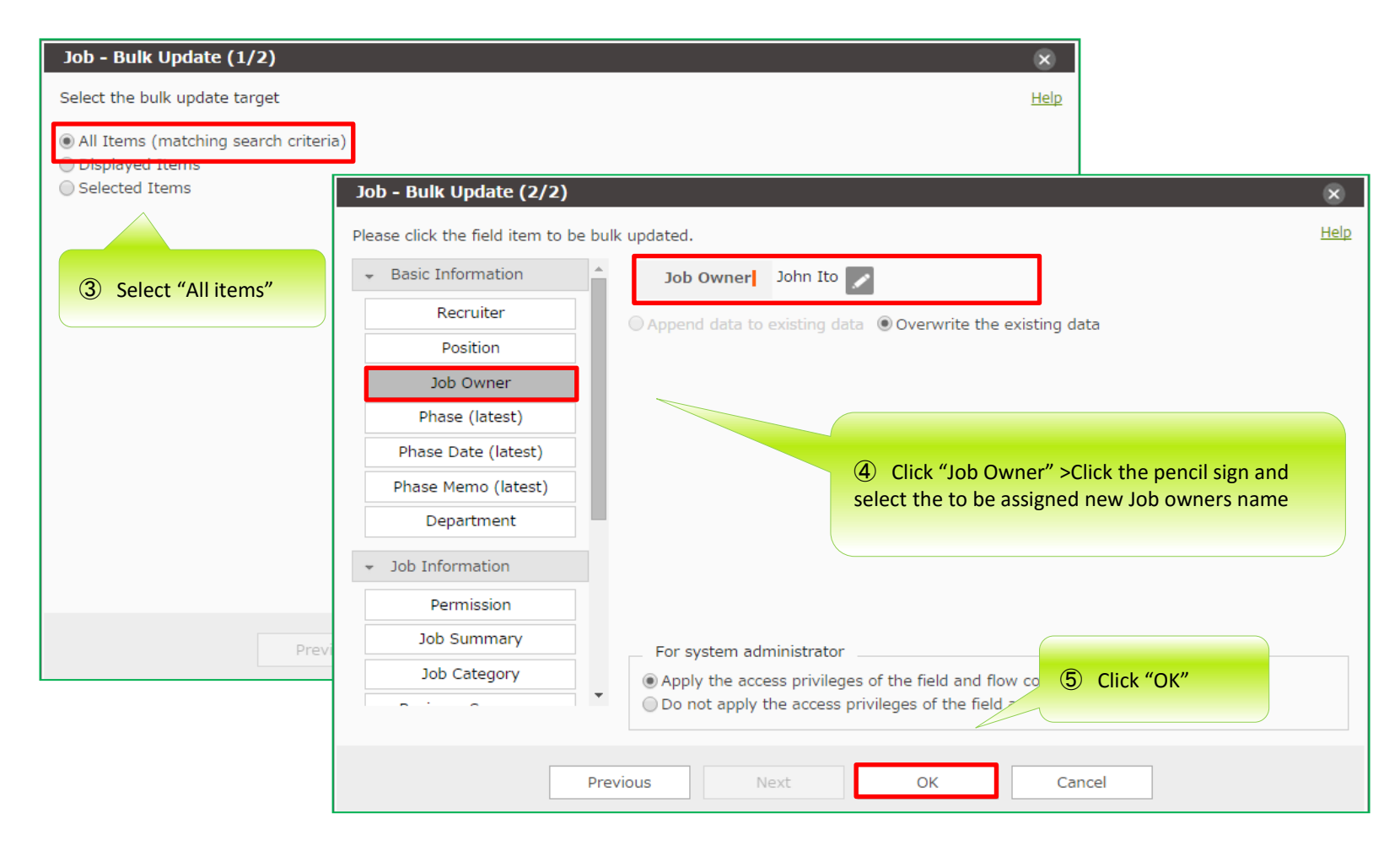